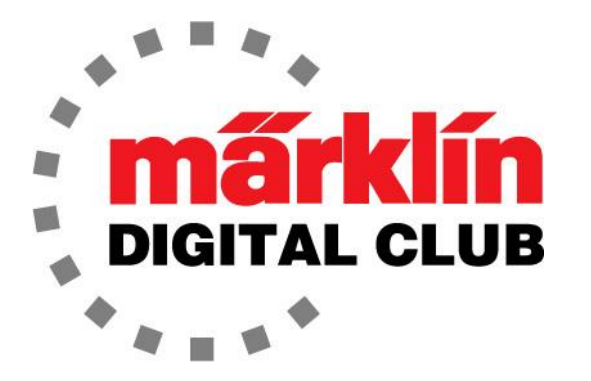

ニュースレター

Vol. 29– No. 3 2017年5月–6月

デジタルコンサルタント Rick Sinclair(リック) Curtis Jeung(カーティス)

## 最新ソフトバージョン情報

Current Central Station 3 Version – 1.3.0 (0) Current Central Station 2 Version – 4.1.3 (3) Current Mobile Station 2 Version – 2.5

前回のニュースレター以来、技術的な質問に答えたり、鉄道模型で遊んだりしていました。 記 事の題材に関しメンバーからいくつか提案を頂きました(すばらしい。今後もお願いします!)。 そして、頂いた質問も将来の記事のアイデアを与えてくれました。 今号の2つの記事は、その ような提案や質問から来ています。

最初の記事は、蒸気機関車のアップグレードに関するリクエストからできました。 2番目の記 事では、新世代m83(60831)の設定と操作について説明します。

# 蒸気機関車のアップグレード

メンバーからの提案を読んだ後、過去の記事で2両の電気機関車のアップグレードを紹介して いたことに気付きました。 蒸気機関車、ディーゼル機関車、電気機関車はアップグレード手順 にほとんど違いはありませんが、各モデルはそれぞれ独自のものであり、アップグレード時に 出会うであろう課題を克服する必要があります。 課題は物理的および精神的の両方であり、こ の記事では両方を紹介します。

# ラウンド 1

ワークベンチ上にベルギーの26型(34156)が2年間ほどありました。 簡単な改造を始めたもの の、私のお気に入りの機関車ではないので、良くないと思いつつも、ずっと放ってありました。

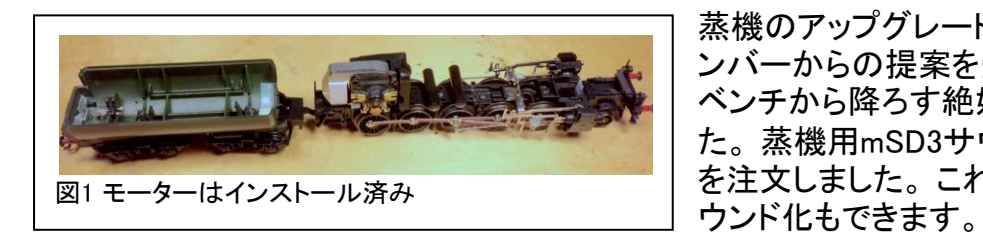

蒸機のアップグレードを行ってほしいというメ ンバーからの提案を受け取ったとき、26型を ベンチから降ろす絶好の機会だと思いまし た。 蒸機用mSD3サウンドデコーダー(60985) を注文しました。 これはうまくいくはずで、サ

このデコーダーは、NEM(欧州鉄道模型標準規格)の配線色ルール準拠であることに注意が 必要です。 これは、Märklinのルールとは異なる色のワイヤーで接続が行われることを意味し ます。

2年前にやりかけていた分解とモーターのアップグレードから始めました(図1)。 60941高効率 モーターキットを取り付けてありました。 これは、最近の2つのアップグレード記事と同じ手順 であるため、このプロセスの写真はありません。

このデコーダーには、裸線と、機関車に8ピンソ ケットが装備されている場合用のプラグが付属し ます(図2)。

私はもともと8ピンプラグを使用する予定で、8ピン ソケットも作ろうと思っていました。 この方法で、 将来デコーダーを取り外して、好みの機関車に取 り付けることもできます(図3)。

すぐに、これはこの機関車にかけたいと思った手 間よりもずっと多くの作業となり、別途スピーカー 用プラグとソケットも必要なので、記事にするの はやめたいと思いました。

この時点での精神的なプレッシャーにより、私は 新しいデコーダーを機関車に直接配線しようと思 い直しました。

# ラウンド 2

別のmSD3デコーダーを入手すると、ファンクション 用のリターン線が必要になることに気付きました。 このキットにはアダプタープレートがないため、前 の記事で行ったように、デコーダーへのハンダ付 けが必要です。 リターン線のNEM色は青です。 そ こで、シュリンクラップを剥がし、2本の追加のリタ ーン線をハンダ付けしました(図4)。

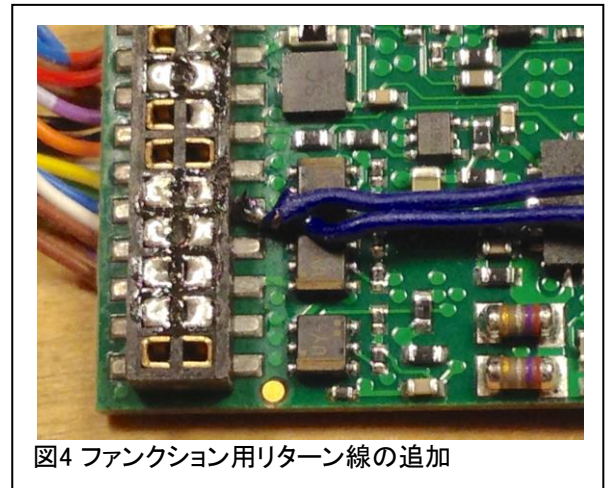

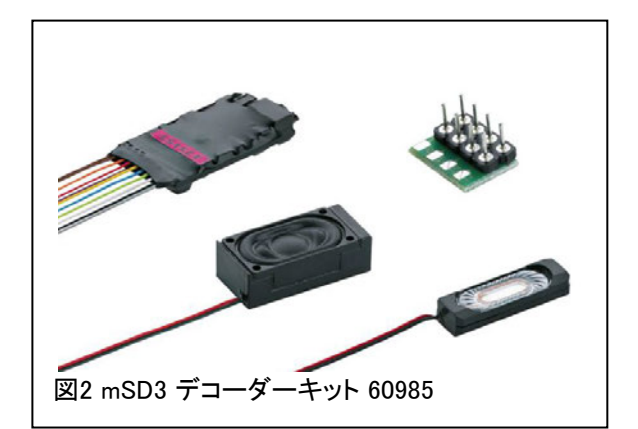

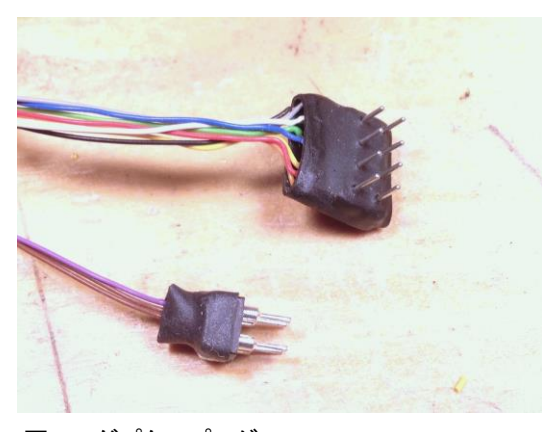

図3 アダプタープラグ

ファンクション用のリターン線が配線されたら、デ コーダーを新しい収縮チューブで巻きました。

この取り付けはうまくいったと感じられず、この時点 では非常に乱雑に見えます(図5)。 良いニュース は、ワイヤーが非常に細く、被覆が非常に柔らか いことです。 それらは扱いやすく曲げやすいため、 断線させずにすみます。

シューやホイールとの配線を行いました。 同じテン ダー内にある後部ライトも接続しました(図6および 7)。

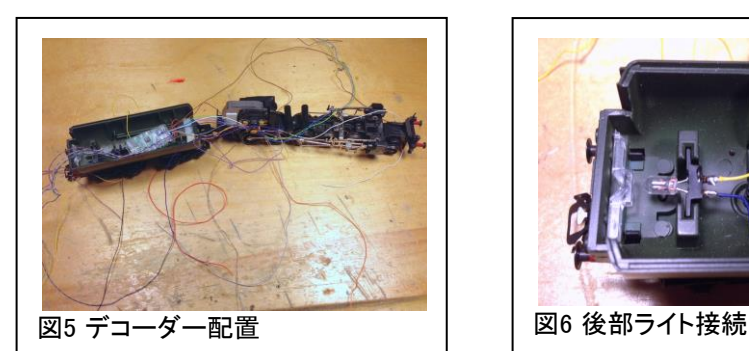

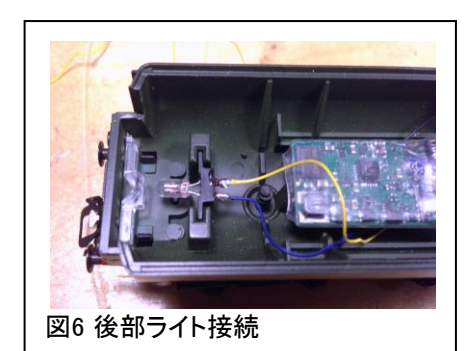

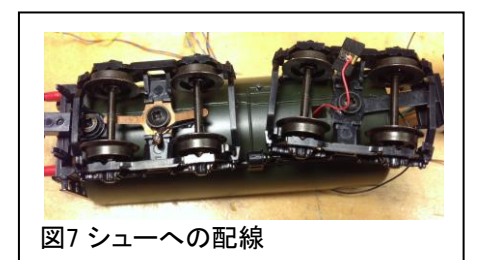

ボイラー側に配線するワイヤーを収縮チューブ に通したので、きれいに束になっています。 柔 軟性のあるルーズフィットが必要なため、チュー ブを収縮しませんでした(図8)。

チョークコイルを取り付け、進行方向をテストし ました。今回は方向が正しかった! これで1勝 2敗です(記録してれば)。モーターブラシを入 れるのも忘れていませんでした−小さな勝利。

さて、テンダー内のデコーダーとモーターの間に ワイヤーをきれいに配線しました(図9)。 また、 元のワイヤーがあった溝を通してヘッドライトと 発煙器の接点まで配線しました。

この時点で、ボディがフィットするかテストしまし た。すべてが内部に収まるかチェックします。 経験から、この時代の52型タイプの機関車に は、モーターが「振れる」ためのボイラー内部の スペースがあまりないことがわかっています。 振れは、連接フレームによるものです。

私が心配した通り、チョークがボディに当たり、 連接フレームが完全に振れません。 取り付け 終わっていたので、少しイラっとしました。「もっ とよく知っているべきだった!」

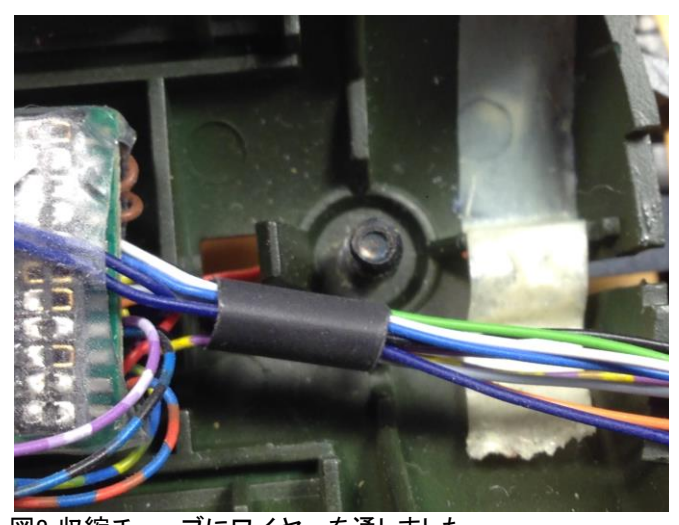

図8 収縮チューブにワイヤーを通しました

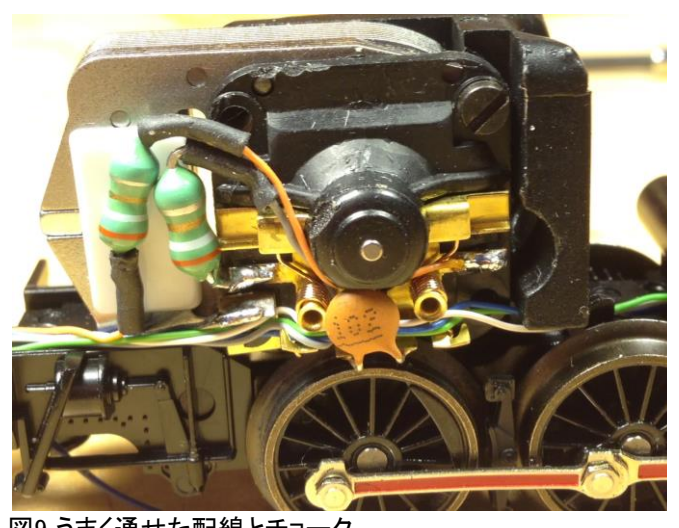

図9 うまく通せた配線とチョーク

この時点まで、私はスピーカーをどこに設置するか、そしてこの機関車の音がどれだけいいか(好 きではないのですが)を考えていました。 このプロジェクトの煩わしさが私を良い方向に導きまし た。私はこのサウンドデコーダーを私が本当に好きな機関車にインストールすることにしました。

# ラウンド 3

こうなりました。 2個目のデコーダーを2両 目の機関車に搭載することにしました。 私 が本当に好きな機関車は3417 63a型です。 これはノルウェーの蒸気機関車です(図  $10)$ 。

両方の機関車とも、基本はMärklinの同時代 の52型であるため、以前の配線はすべてこ の機関車に簡単に収まるはずです。

何年も前に、この機関車をデルタからデジタル に変換しました。 これは、モーターアップグレー ドキットが既にインストールされていることを意 味します。

ボイラーを取り外すと、何年も前にチョークを置 いた場所がわかりました。 「若い私」がモーター のクリアランスのために界磁に接着してありまし た。 これは最もエレガントなソリューションとは 言えないまでも、創造的でした(図11)。

この機関車には60901デコーダーを取り付けて ありました。 ハンダパッドがテンダー内部にある ことに気付きました。 これは、より多くのファンク ションリターン線を分配するかなりきちんとした 方法です(図12)。

既にリターン線をデコーダーに追加していたの で、これらのハンダパッドを取り外して、将来の 再利用のために保存しました。

私はチョークをテンダーに移すことにしました。 どちらもデコーダーの下にうまく収まりました。 スピーカーも取り付けました。 この場合、浴槽 型テンダーが湾曲しているため、シリコーンゴム 用接着剤を使用する必要がありました(図13)。 スピーカーワイヤー(赤と黒)をデコーダーから の茶色のワイヤーにハンダ付けし、シュリンク チューブで絶縁しました(図示せず)。

このテンダーには多くのウエイトが載っていま す。 前面には大きなウエイトがあり、テンダー上 部の石炭の下には2つの大きな真鍮製ウエイト があります。 後部デッキの下側にも2つありま す。

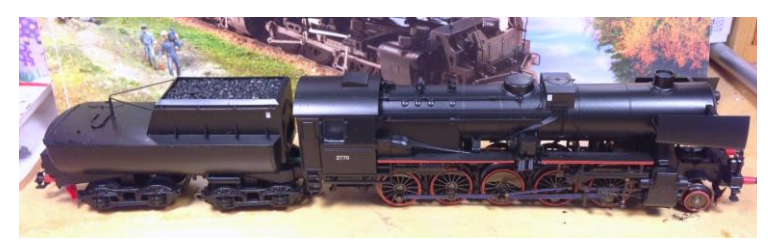

図10 美しい63a型機関車

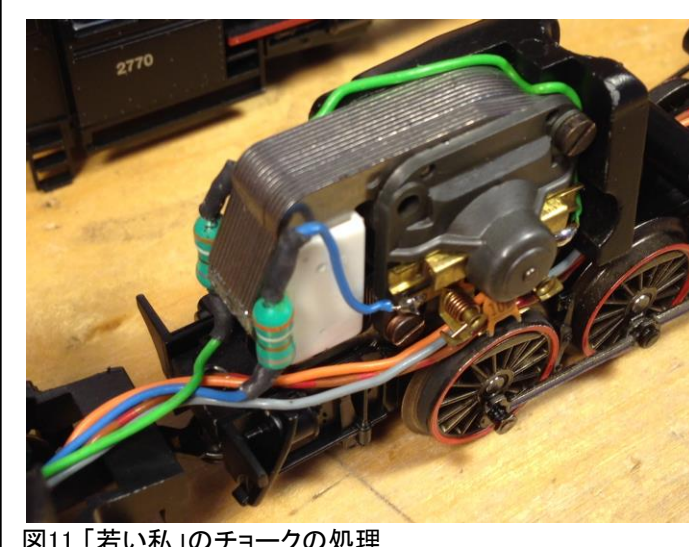

図11 「若い私」のチョークの処理

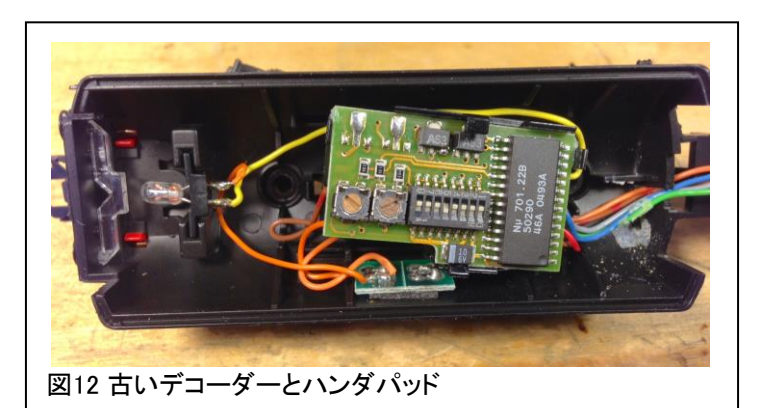

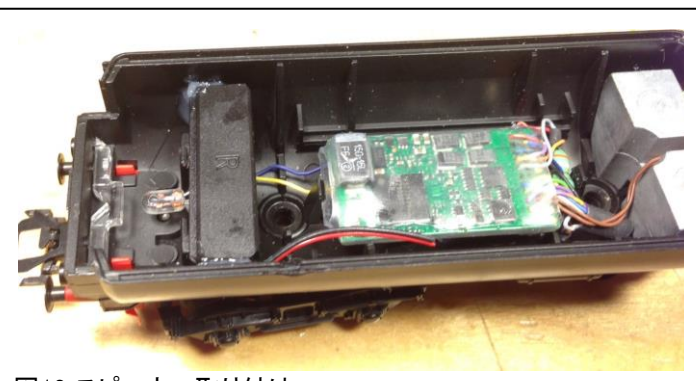

図13 スピーカー取り付け

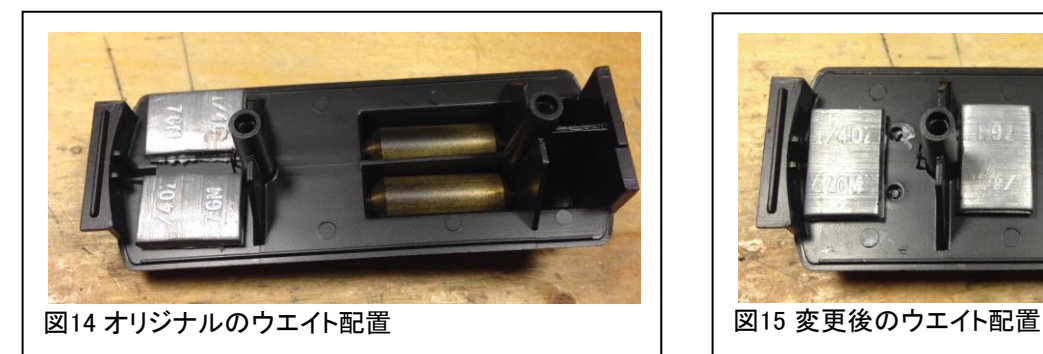

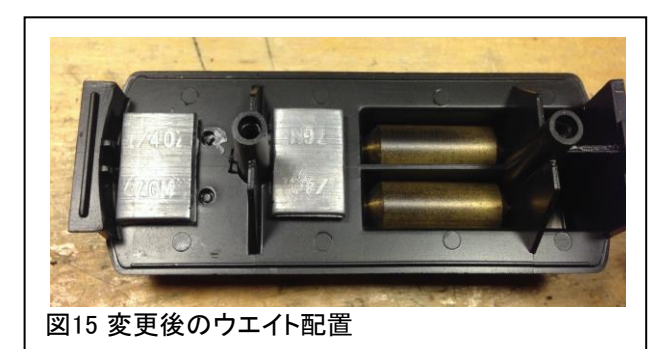

後部デッキの下のウエイトがスピーカーの邪魔をしていました。 テンダーボディが完全に嵌まらな かったため、ウェイトを移動する必要がありました(図14および15)。

これで、前ライト(白と青のワイヤー)と発煙器の接点(緑)をハンダ付けできます。 以前のようにす べてのワイヤーをきちんと束ねて、ボディを取り付けました。

しなければならなかった最後のことは、不要なファンクションワイヤーを削除することでした。 私は それらを短く切り、シュリンクチューブで覆い、デコーダーの下に押し込みました。 サウンド同期用 のワイヤーもありました。 必要なワイヤーは十分な長さを残しましたが、それ以外は短くしてから 隠して、テンダーを再組み立てしました。

マニュアルには、NEMのワイヤー色とそれらのハンダパッドが記載されていますが、簡単な要 約を次に示します。

- 赤 :シュー 黒 :グランド、シャーシ 橙 :モーター 灰 :モーター 白 :ライト前 黄 :ライト後 青 :Aux/ライト用リターン(+) 緑 : Aux (Output) 1 紫 : Aux (Output) 2 紫/黄:Aux(Output)3 紫/白:Aux(Output)4 青/黒:サウンド同期用グランド 青/橙:サウンド同期1 青/黄:サウンド同期2
- 茶(2):スピーカー

アドバイスとしては、インストールを容易にするためにアダプタープレート(変換基板)が付属す るデコーダーアップグレードキットを使用することをお勧めします。

デコーダーに2本の青いファンクションリターン線をハンダ付けしたことを覚えていたかもしれませ んが、実際にはそのうちの1本しか使用していません。 私はこの機関車がとても好きなので、ファ ンクション機能を追加するつもりです。 そのプロセスについては、次回の記事で説明します。

#### 使用パーツ

60985 mSD3 サウンドデコーダー 60941 高効率モーターキット

**Enjoy your hobbies!** 

Rick Sinclair (リック)

# m83 (60831) – 詳細レビュー

ユーザーの多くは、m83(60831)の前身であるK83(6083)を良く知っています。 しかし、2つを比 較すると、m83にはいくつかの機能向上があり、モーメンタリー(瞬間的)スイッチングでアクセサリ を制御するのに便利です。 m83は、普通にCSに登録し設定するのはかなり簡単です。 ただし、 ポイントを切り換えるだけでなく、さらに多くのことができる可能性があります。

### 初見

m83を箱から取り出すと、デザイン変更に気付くでしょう。これにより、k83よりも簡単に接続できる ユニットになっています。 Märklinは、ネジ式接続端子と露出したDIPスイッチを採用しました。 も はや、小さなプラグを使う必要も、アドレス変更のためにケースを分解する必要もありません。

新たに追加された外部端子は、複数ユニットを横方向に 接続するコネクタ(DB9)、および外部電源としてスイッチ ングACアダプター(SMPP、66365/66367)を接続するソ ケットです。 これら2つの接続プラグについて考慮すべき 点がいくつかあります。 まず、m83とm84は、DB9コネクタ の接続を使用して横に連結(クラスター化)できます。 図1 を参照して下さい。

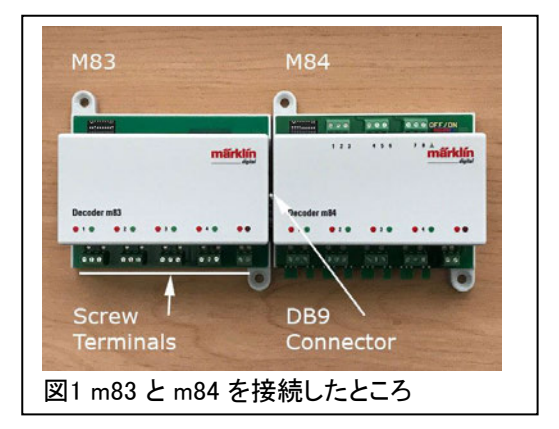

次に、外部電源はm83を使用するための必須要件ではありませんが、ACアダプターで供給するこ とを選択した場合、ユニバーサル電源ユニット(UPSU、60822)が必要です。 名前が似ています が、60822と66365/66367を混同しないで下さい。 60822に電力を供給するために66365/66367が 必要になります。これをm83またはm84に接続します。

スイッチングACアダプターを使用するかどうかは、レール電力を横取りせずに済むかどうかという ことではありますが、もう少し複雑です。 次のセクションで複雑さの一部を紹介します。

#### レール信号("B"/"O"、赤/茶線)入力

以前のk83では、各ユニット毎に赤/茶線の接続が必要でした。 この接続は、出力を切り換えるため のデジタル命令を受信するためのものです。 また、スイッチリレーを切り換える電力も供給します。

m83(およびm84)では、複数使用時でも、個々に赤/茶線を接続する必要がなくなりました。それら の設置法によりますが、DB9ポートで連結(クラスター化)してm83を使用する場合、赤/茶線は1セット だけ接続すればよくなりました。 デジタル命令とリレー電力はすべて、DB9プラグを介して他のm83 に送られます。 複数のクラスターを使用する場合は、各クラスター毎に1組の赤/茶線を接続する必 要があります。 この場合、レール電源を使用して各m83またはクラスターのリレー電力を供給してい ることに注意して下さい。

#### レール電力に関する注意

レール電力(フィーダー出力)を使用してm83を制御する場合、レイアウトの電力不足に関する懸念 がありました。この件に関していくつかの考察を示すことが重要だと思います。この件に関する皆 さんの考えに反論するほどのものではありませんが。

アナログシステムでは、レール電圧で列車の速度が決まりました。以前のポイントマシンは、レール 電力の一部を使って(※)ポイントを切り替えました。これにより、レール電力が一時的に低下し、車 両の速度が変動する恐れがありました。これがレール電力でk83/m83を動作させることへの心理 的ブレーキとなっているのかもしれません。

(※)訳注:古いアナログシステムでも、ソレノイドアクセサリーの電力は"B"ではなく、"L"からとって いました。ただし同じトランスからの出力の場合は影響があったという意味かもしれません。

デジタルシステムでは、電圧による速度調整はありません。デジタルでは、常に動作電圧がフルに 印加されます。車両の速度はデジタル命令の指令値であるため、システムの瞬間的電圧低下に よって列車の速度が変わることはほとんどありません。また、m83の動作がデジタル制御への妨害 を引き起こすには、電源の電力容量を超えるほど多くの車両を運転した場合です。その時点で、機 関車や信号機などのアクセサリの制御がすでに失われている可能性があります。

では、なぜスイッチングACアダプターが必要なのでしょうか?答えは、m83/84をクラスター化(連結) する場合にあると思います。ACアダプターは、多数のm83/84を連結して使用するときにレール信号 (赤/茶線)が劣化しないように強化できます。また、その意味で、60822(ユニバーサル電源ユニット =UPSU)を推奨ACアダプターとともに使用するのが理想的です。60822には独自の赤/茶色の接続 があり、他のm83/84ではなくこの接続のみを使用します(※)。接続されたユニットへの信号を強化 するm83用ブースターと考えることができます。 60822には、古いk83 / k84ユニットを接続するため のソケットもあります。これにより、すべてのMおよびKユニットを60822を介して、レール電源線に直 接接続せずに動作させることができます。

(※)訳注:現時点では、60822に赤/茶線の接続はできず、右隣に接続したm83/84に赤/茶線を接続 します。将来改善されると思われます。

m83/84をACアダプター(66365/66367)および/またはUPSU(60822)で増強するかどうかを判断 するには、バランスを見つけることです。単体のMユニットをレイアウトの周りに接続するなら、 レールから給電する方が経済的です。 ACアダプターなしで単一の赤/茶線接続で2〜3台連結さ れたクラスターを使用するのも問題ないと思います。4台以上連結したクラスターを使用する場 合、 66365/66367 + 60822の組み合わせを使用することで、車両に悪影響を与えることなく使用で きます。選択はあなた次第です。

## アドレス設定

まず、k83/84ユニットで一般的なDIPスイッチによる アドレス設定だけでなく、DCCモードでm83を設定 (CV編集)・制御できるようになりました。 これは、 DIPスイッチの10番スイッチの設定に依存します。 10番スイッチを「オフ」位置のままにしておくと、m83 がMärklinプロトコルに設定され、「オン」にすると DCCプロトコルで使用できます。 CS(2および3)は 両プロトコルに対応できます。

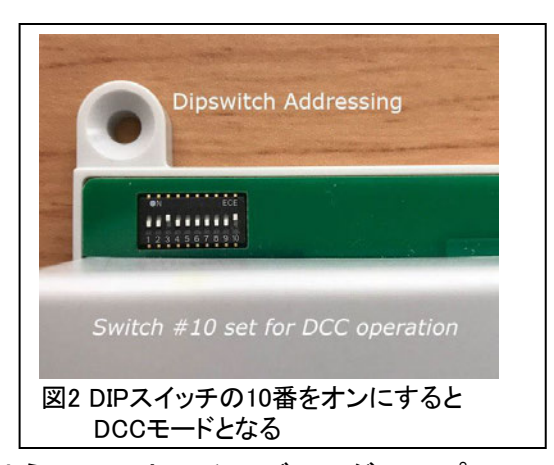

覚えておくべきことは、10番スイッチの設定と一致するように、CS上でそのデコーダーのプロトコ ルも設定する必要があることです。これは、CS2では、'keyboard'タブから工具ボタンにタッチし て編集モードに入り機器を選択し、'Protocol'欄で指定します。 CS3の場合、機器リストメニュー の'Edit(編集)' > 'Edit Article List(機器リスト編集)'からm83を選択して下さい。 図3を参照して

下さい。

m83は、DIPスイッチによるアドレス 設定以外に、プログラムによってア ドレス設定することができます。 す べてのスイッチは「オフ」に設定する 必要があり、CSのプログラミング レール出力を使用する必要があり ます(以下を参照)。 この場合、使 用目的に応じてCV1およびCV9を変 更する必要があります。 ほとんどの ユーザーにとっては、もっぱら手動 のDIPスイッチによるアドレス設定で 問題ありません。

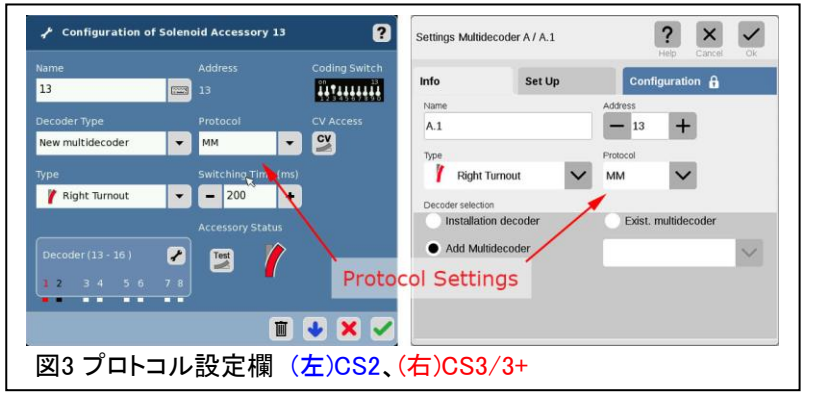

### CSへの登録

m83は主にポイントデコーダーとして使用され、最大4つのポイントマシンをデジタル制御できます。 各出力は、1番出力から順にアドレス付けされます。 つまり、出力1(=デコーダーアドレス)を1に設 定すると、出力2〜4はアドレス2〜4にロックされます。 同様に、デコーダーアドレスを13に設定する と、出力2〜4はアドレス14〜16にロックされます。 必ずCS2の"keyboard"で4つのスイッチ(機器)ス ロットの空きを確認してから登録して下さい。そうしないと、アドレスの重複によって予期せぬアクセ サリーが切り換えられる恐れがあります。

8

#### CS2では:

m83をCS2に追加するには、編集モードで目的の アドレスの機器スロットにタッチし、設定パネルに 入ります。 そこから、'Decoder Type'を'New multidecoder'に設定して下さい(図3)。

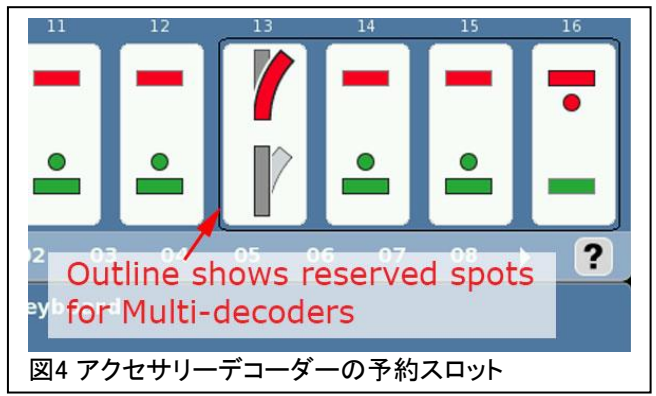

また、'Protocol'プルダウンメニューを'MM' (Märklin)または'DCC'(Märklin以外のもの)に設定 することもできます。 このオプションについては後で詳しく説明します。 チェックマークをクリックす ると、設定が保存され、そのm83に割り当てられた予約済みスペースを示す外枠が表示されます (図4)。

#### CS3/3+の場合:

'Edit(編集)' から 'Add Article(機器追加)' を選択し ます。 次に、m83の1番チャンネルに割り当てる機器 種類(つまり、ポイント、照明など)を選択します。 図 5を参照して下さい。

'Settings Installation decoder(内蔵デコーダー設 定)' ウィンドウがポップアップ表示されます。 'Info(情報)' タブの'Decoder selection(デコーダ選 択)' で、'Add Multidecoder(新規アクセサリデコー ダ)' を選択します。 'Address(アドレス)' 欄の[-]ま たは[+]をクリックすると、アドレスが4ずつ変更される ことがわかります。これは、m83のマニュアルに記載 されているアドレス設定表に基づいています。 'Type(種類)' と 'Protocol(プロトコル)' の欄を設定 できます(図3)。

次に、 'Set Up(設定)' タブをクリックします。 'Decoder Type(デコーダ種類)' を 'New Multidecoder(新型アクセサリデコーダ)' に設定すること が重要です。そうしないと、DIPスイッチ設定図がア ドレスと合わず、命令がm83に送信されなくなりま す。 これで、チェックマークをクリックしてm83を追加 できます(図6)。

CS3の機器リストには、実際に追 加された機器のみが表示されま す。m83を追加すると、最初は、先 頭アドレスの機器のみが表示され ます。 これは、まだ登録されてい ない機器(スイッチ)を見る必要が ないため、CS2よりも優れた機能 です(図7)。 例をわかりやすくす るために、m83の名前を変更した ことに注意して下さい。

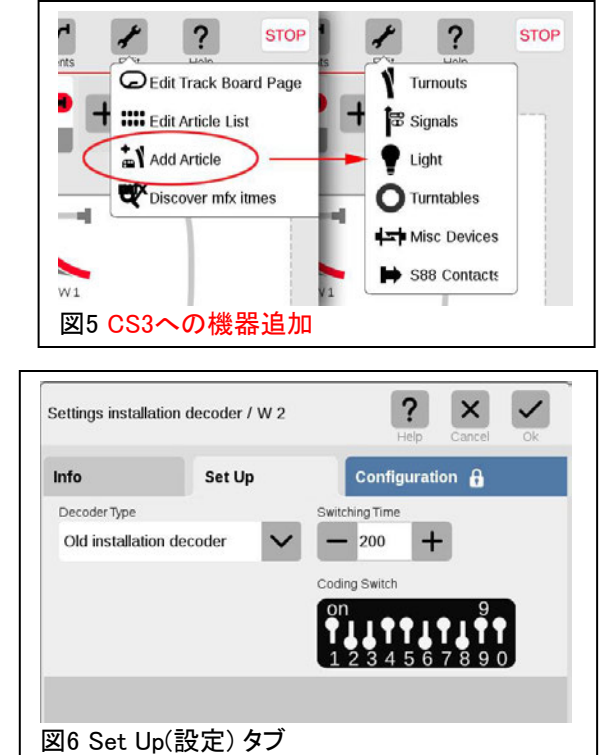

## 'Decoder Type(デコーダ種類)' の設定が重要

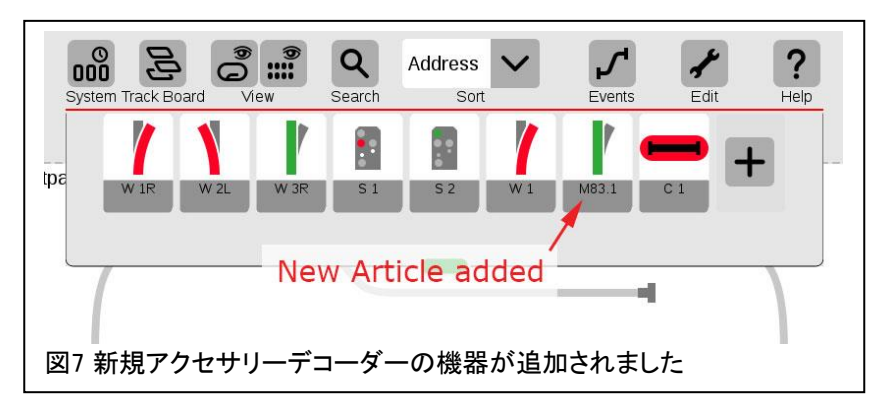

#### CS3/3+でのm83への機器の追加:

m83の他の3つの機器を入力するには、メニューの 'Edit(編集)' から 'Edit Article List(機器リスト編集)' を クリックして、編集モードに入ります。 図8で、機器リストに 追加されたm83が表示されていることがわかります。 CS3 はm83を「A」と命名し、次に追加されるm83は「B」と命名さ れると考えていますが、この記事の執筆時点では確認で きていません。

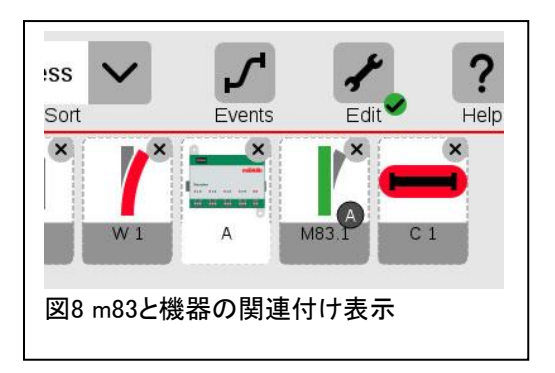

この命名は機器にも適用され名前が 'A.1' のようになりますが、たとえ 'm83.1' に変更してもア イコン上に黒丸の 'A' が表示されます。CSがm83と機器を紐付けているためと考えます。 図8を 参照して下さい。

これら2つのアイコンのいずれかをクリックすると、'Settings Multidecoder A / m83.1(アクセサリー デコーダ A / m83.1の設定)'パネルが表示されます。'Info(情報)' タブを表示すると、ウィンドウ 下部に4つのスロットが表示されます。 左端はm83を追加したときの機器です。 次の3つは、m83 に追加の機器を接続した時入力します。 図9を参照して下さい。

追加の機器を配置したい 'Address(アドレス)' スロッ トを選択します。 強調表示されたら、'Type(種類)' プ ルダウンメニューから機器の種類を選択します。 チェックマークをクリックして保存します。 m83の初期 設定で入力されているため、他のパラメーターを変更 する必要はありません。 これで、機器リストに追加の アクセサリ機器が表示されます。

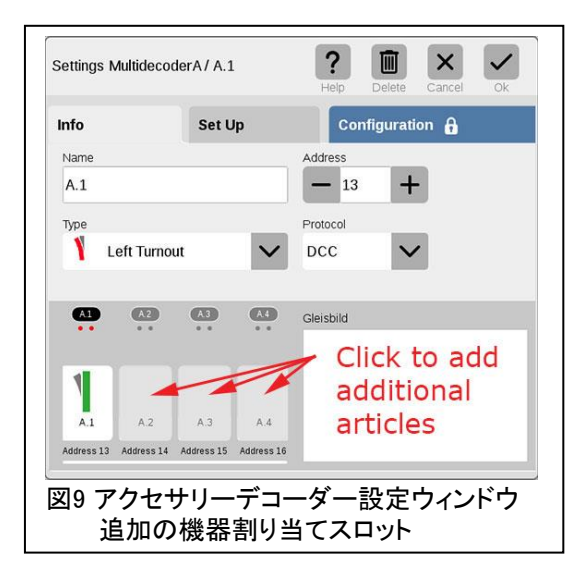

## パート1の結論

Märklinのm83の機能の概要を説明するつもりでした。 残念ながら、2種類のCS(CS2、CS3)での プログラミングに違いがあるため、CV編集による高度な設定を次回に繰り越し、手順をよりよく理 解できるようにしました。 お気づきかもしれませんが、電源についての議論は、私が想像した以上 に複雑でした。 m83のCV設定詳細については、次号の記事を楽しみにしていて下さい。

Curtis Jeung (カーティス)

# 今後の出展予定:

**National Garden Railway Convention Train Show**  Renaissance Tulsa Hotel & Convention Center 6808 S 107th East Ave Tulsa, OK July 15, 2017

#### **EuroWest**

Hiller Aviation Museum 601 Skyway Rd San Carlos, CA July 22-23, 2017

### **Trainfest**

Wisconsin State Fair Park Expo Ctr West Allis (Milwaukee), WI November 11-12, 2017

デジタル、技術、製品に関するご質問については、リックとカーティスにお問い合わせ下さい:

**Phone: 650-569-1318 Hours: 6:00am – 9:00pm PT, Monday through Friday.** 

**E-mail: digital@marklin.com**

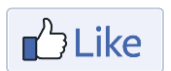

**Get Connected with Märklin Digital on Facebook at this link: www.facebook.com/Marklin-Digital-201480640231441/?fref=ts**

**Märklin Digital Club · PO Box 510559 · New Berlin, WI 53151-0559**